# Solicitud Guía de Tránsito para Cáñamo Industrial

## Descripción

Es la solicitud de autorización para transportar dentro del territorio nacional, semillas, plantas y/o cualquier órgano de la misma del género Cannabis y sus derivados, que no contenga más de 1% de tetrahidrocannabinol (THC) en peso seco.

### ¿Qué requisitos previos debo cumplir para la realización del trámite?

Esta información se encuentra disponible en la web tramites.gub.uy.

Para acceder a la misma ingresar en el siguiente enlace:

https://www.gub.uy/tramites/solicitud-guia-transito-canamo-industrial

¿Qué requerimientos necesito para poder realizar este trámite en línea?

- Contar con usuario de cuenta ID Uruguay Validado o disponer de cédula de identidad electrónica y dispositivo de lectura.
- Formulario de Guía de Tránsito

¿Cuáles son los pasos que debo seguir para realizar este trámite en línea?

I. Ingresar Solicitud

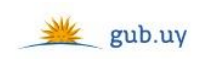

Registrate

# Ingresá con tu Usuario gub.uy

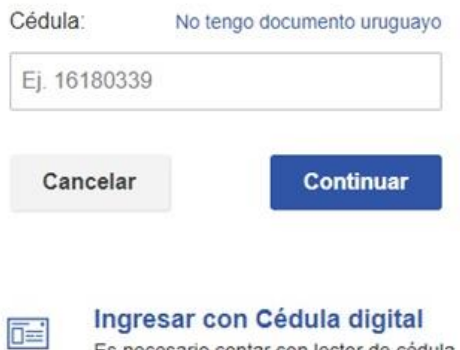

 El Solicitante debe completar con su número de documento el espacio "Cédula" o en caso de no contar con la misma, deberá hacer click en "No tengo documento uruguayo". Si no se encuentra registrado en el Portal del Estado deberá hacer click en "Registrarse" y seguir los pasos que se indican.

Es necesario contar con lector de cédula

Luego debe hacer click en "Continuar"

# Ingresá con tu Usuario gub.uy

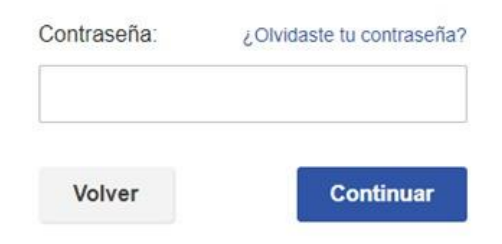

 Ingrese su contraseña creada en el Portal del Estado en el espacio "Contraseña" y haga click en "Continuar"

#### 1. Inicio trámite

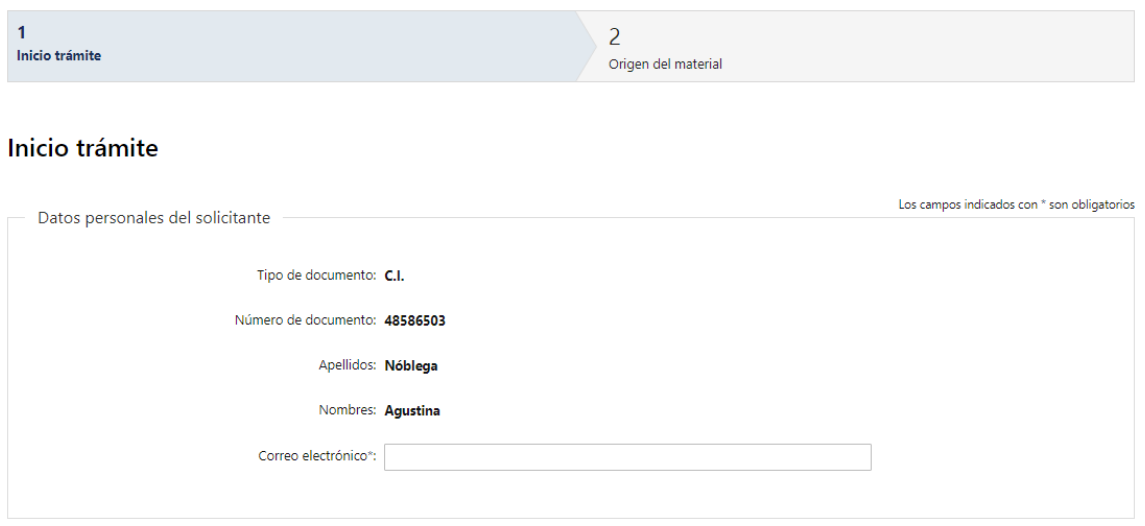

- 1.1. Datos Personales del Solicitante: El sistema trae precargado los datos de logueo y en solo lectura, con excepción de "Correo electrónico":
	- Tipo de documento con el que se identificó al registrarse en el sistema (C.I. o Pasaporte)
	- Número de documento
	- Apellidos
	- Nombres
	- Correo electrónico controlará que el mismo contenga un "." y un "@"

Propietario del material

¿El propietario del material es una persona física? O Sí  $\stackrel{*}{\cdot}$   $\circ$  No

- 1.2. Propietario del material: deberá indicar obligatoriamente:
	- ¿El propietario del material es una persona física?
		- o Si
		- o No

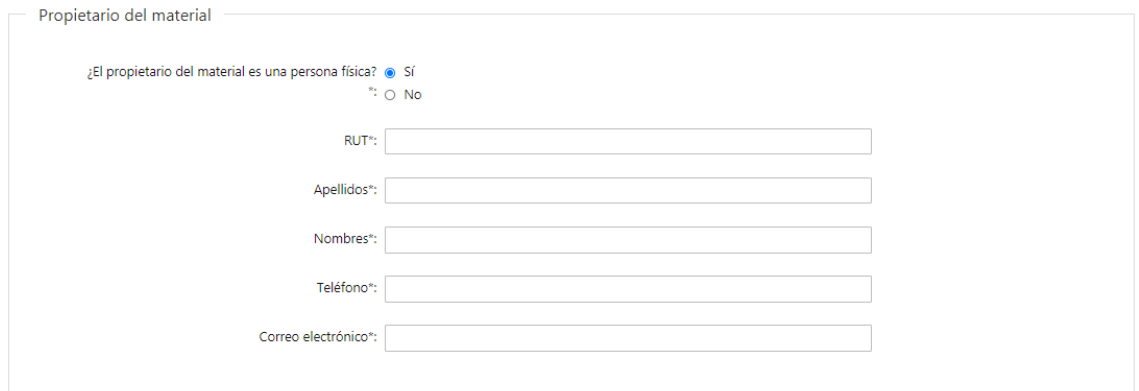

1.2.1 En caso de seleccionar que el propietario del material "Si" es una persona física, deberá completar obligatoriamente los siguientes campos:

- RUT se validará que el mismo sea uno existente y contenga 12 dígitos. Dependiendo de lo ingresado en este campo, son los "Orígenes" y "Destinos" que aparecerán en el siguiente paso como autorizados para el solicitante
- Apellidos
- Nombres
- Teléfono
- Correo electrónico se validará que el mismo contenga un "@" y un "."

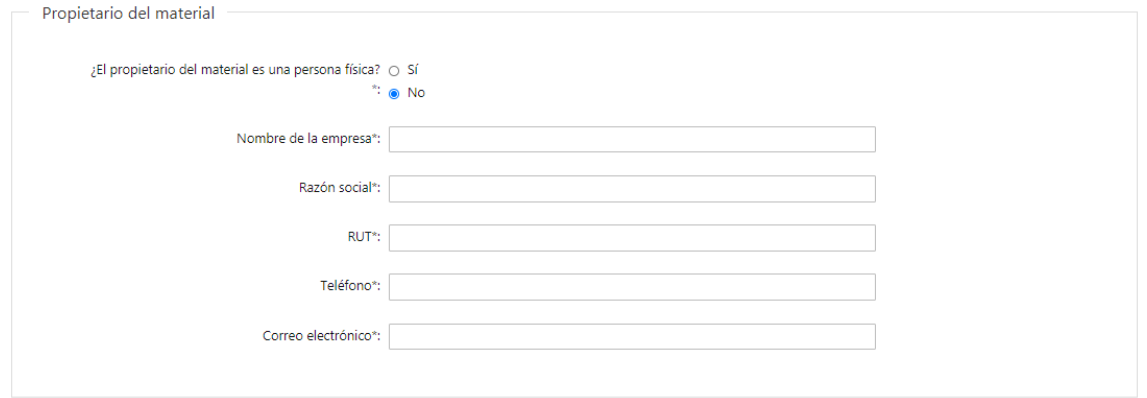

- 1.2.2 En caso de seleccionar que el propietario del material "No" es una persona física, deberá completar obligatoriamente los siguientes campos:
	- Nombre de la empresa
	- Razón Social
	- RUT se validará que el mismo sea uno existente y contenga 12 dígitos. Dependiendo de lo ingresado en este campo, son los "Orígenes" y "Destinos" que aparecerán en el siguiente paso como autorizados para el solicitante
	- Teléfono
	- Correo electrónico se validará que el mismo contenga un "@" y un "."

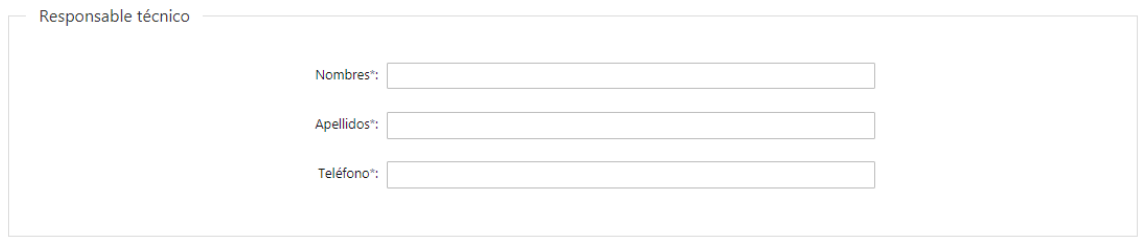

- 1.3. Responsable técnico: deberá completar obligatoriamente los siguientes campos:
	- Nombres
	- Apellidos
	- Teléfono

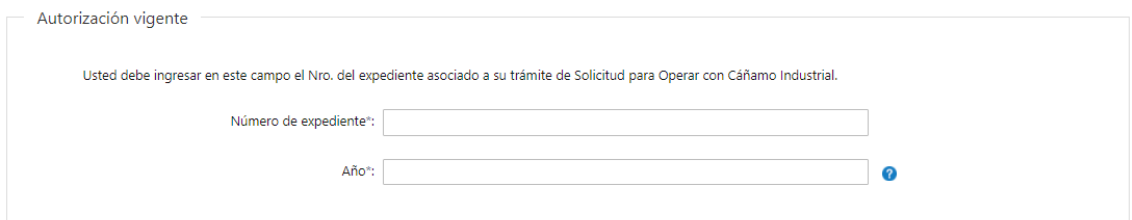

- 1.4. Autorización vigente: deberá completar obligatoriamente los siguientes campos:
	- Número de expediente el mismo es el número de expediente asociado al trámite de Solicitud para Operar con Cáñamo Industrial
		- Año el año debe ser posterior al 2014

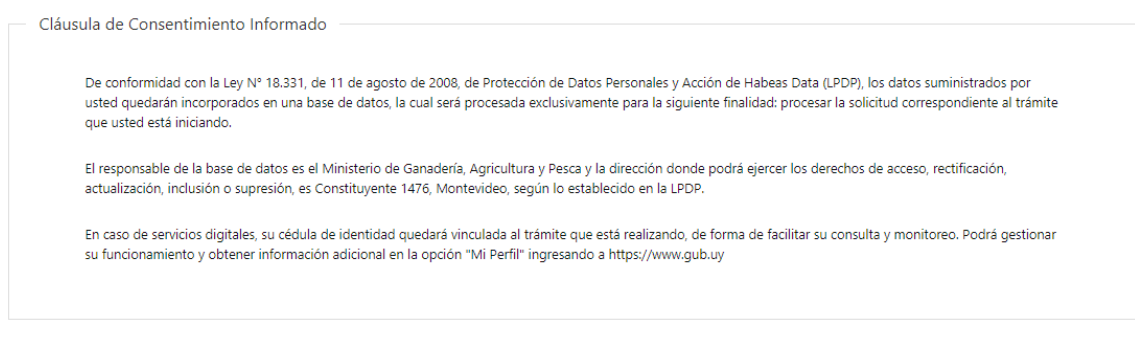

1.5. Para finalizar este primer formulario se presenta la Cláusula de Consentimiento Informado.

Siguiente  $>>$ 

1.4 Luego, deberá seleccionar "Siguiente" para continuar con el trámite.

# 2. Origen del material

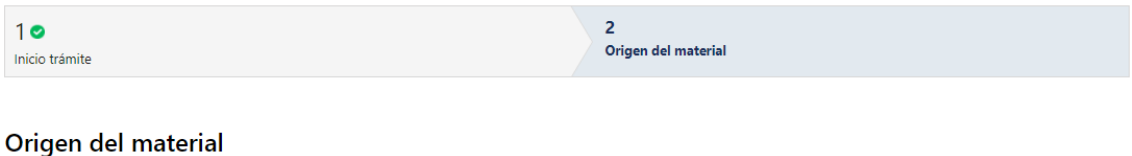

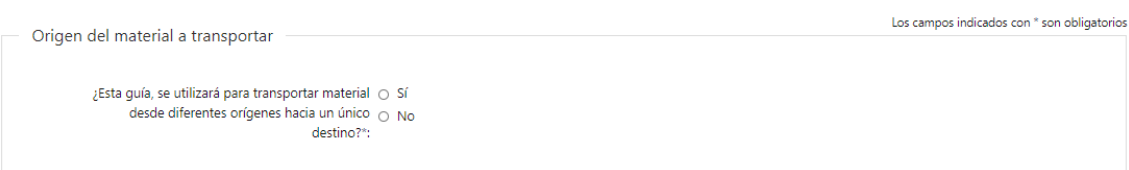

#### 2.1 Deberá indicar obligatoriamente:

- ¿Esta guía se utilizará para transportar material desde diferentes orígenes hacia un único destino?
	- o Si
	- o No

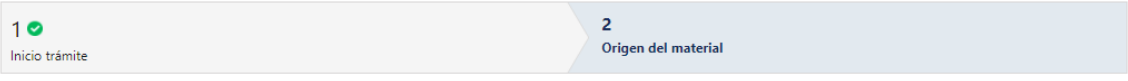

#### Origen del material

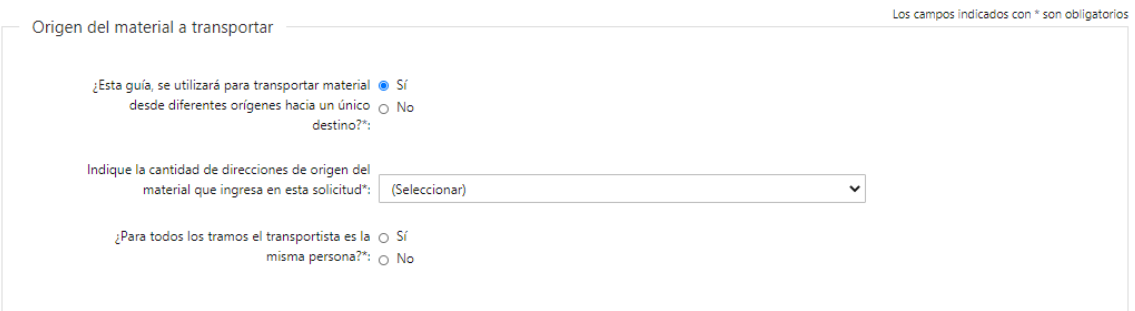

- 2.1.1 En caso de seleccionar que la guía "Si" se utilizará para transportar material desde diferentes orígenes hacia un único destino, deberá completar obligatoriamente los siguientes campos:
	- Indique la cantidad de direcciones de origen del material que ingresa en esta solicitud – Dependiendo de la cantidad de orígenes seleccionada, la cantidad de direcciones de orígenes que deberá completar:
		- o 2 o 3 o 4
	- ¿Para todos los tramos el transportista es la misma persona?
		- o Si
		- o No

En caso de seleccionar "No", deberá completar tanta información de transportistas como de orígenes seleccionados.

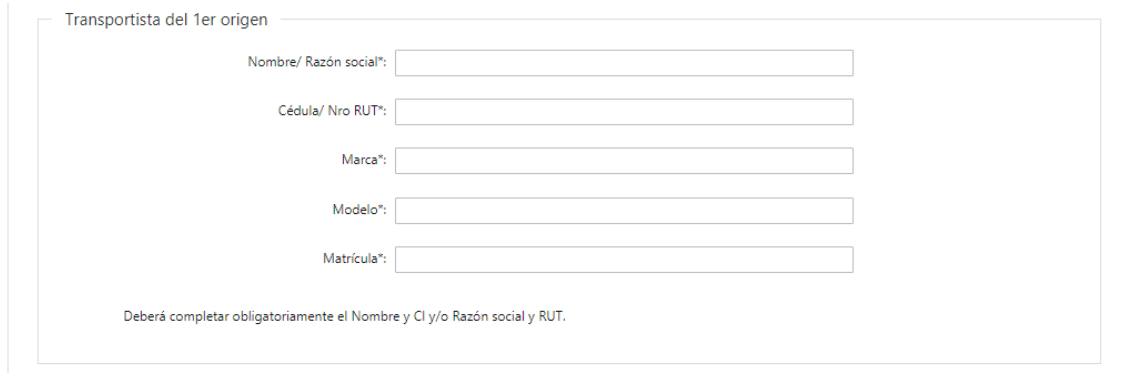

#### 2.1.1.1 En primer lugar deberá completar la información del *Transportista*:

- Nombre/Razón Social
- Cédula/Nro RUT si ingresa un número de CI, se validará que el mismo sea uno existente. Si ingresa un RUT se validará que el mismo sea uno existente y contenga 12 dígitos
- Marca
- Modelo
- Matrícula

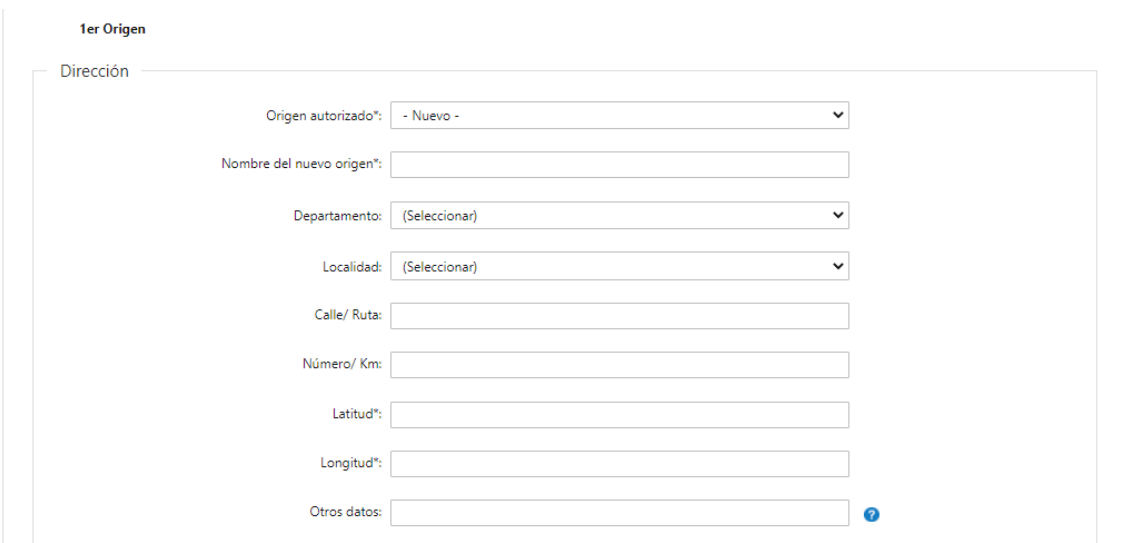

2.1.1.2 Luego, deberá completar los datos sobre la Dirección del Origen:

- Origen autorizado se desplegará una lista con todas aquellas direcciones que estén autorizadas para el propietario del material. En caso de seleccionar un origen autorizado, el resto de los campos se completarán automáticamente sin poder ser editados. En cambio, si debe ingresar un nuevo origen, deberá completar obligatoriamente los campos "Latitud" y "Longitud", el resto de los campos son opcionales.
- Nombre del nuevo origen
- Departamento
- Localidad
- Calle/Ruta
- Número/Km
- Latitud deberá ingresar un valor mayor o igual a -34 y menor o igual a -31
- Longitud deberá ingresar un valor mayor o igual a -58 y menor o igual a -53

 Otros datos – En este campo se debe ingresar la información adicional que permita facilitar la ubicación del domicilio. Por ejemplo: nombre del establecimiento

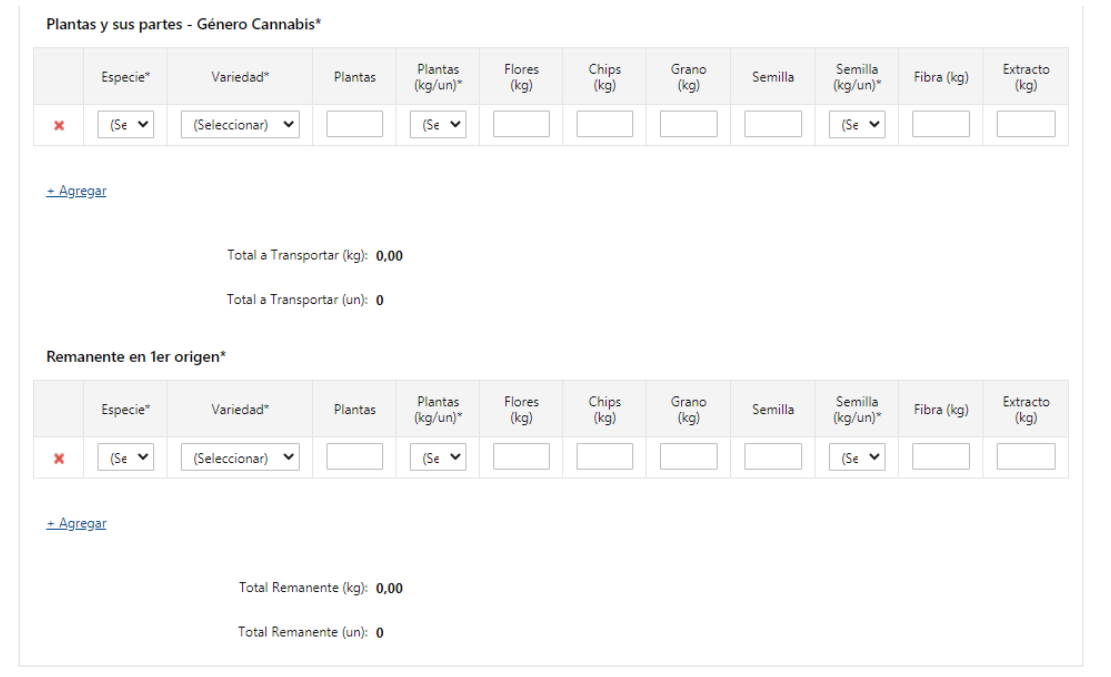

- 2.1.1.3 Deberá completar al menos una fila en cada una de las siguientes grillas "*Plantas* y sus partes - Género Cannabis" y "Remanente en 1er origen". Las columnas a completar en las mismas son:
	- Especie este campo es obligatorio:
		- o Sativa
		- o Indica
		- o Rudelaris
	- Variedad Este campo es obligatorio: Lista de variedades INASE
	- Plantas
	- Plantas (kg/un) este campo es obligatorio únicamente si se completó el campo "Plantas":
		- o kg
		- o un
	- Flores (kg)
	- Chips (kg)
	- Grano (kg)
	- Semilla
	- Semilla (kg/un) este campo es obligatorio únicamente si se completó el campo "Semilla"
		- o kg
		- o un
	- Fibra (kg)
	- Extracto (kg)

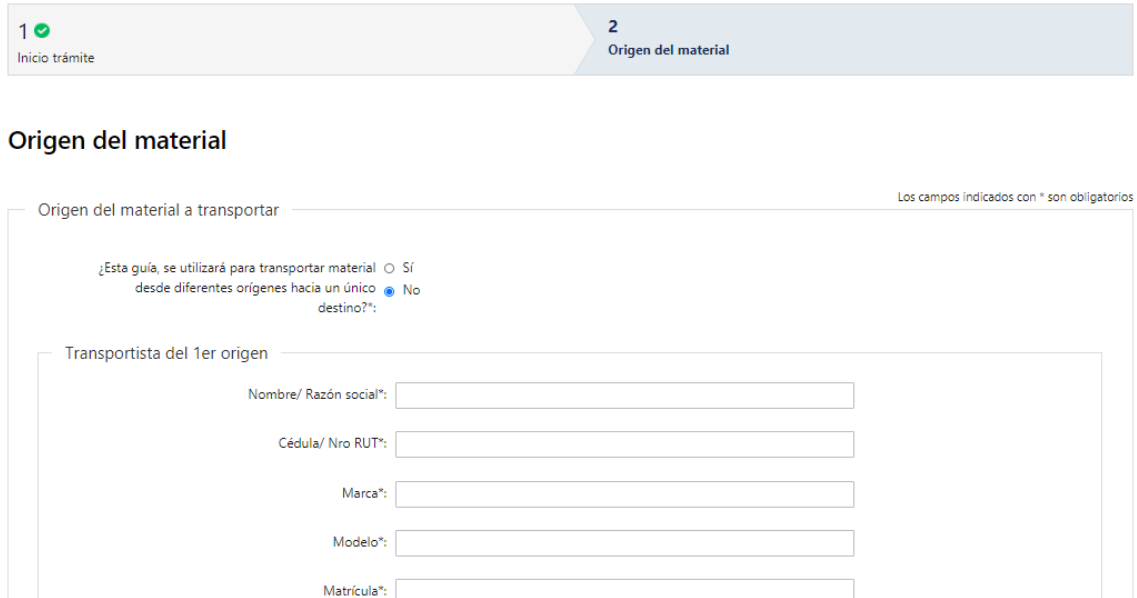

- 2.1.2 En caso de seleccionar que la guía "No" se va a utilizar para transportar material desde diferentes orígenes hacia un único destino, deberá completar la siguiente información:
- 2.1.2.1 En primer lugar deberá completar la información del *Transportista*:
	- Nombre/Razón Social

Deberá completar obligatoriamente el Nombre y CI y/o Razón social y RUT.

- Cédula/Nro RUT si ingresa un número de CI, se validará que el mismo sea uno existente. Si ingresa un RUT se validará que el mismo sea uno existente y contenga 12 dígitos
- Marca
- Modelo
- Matrícula

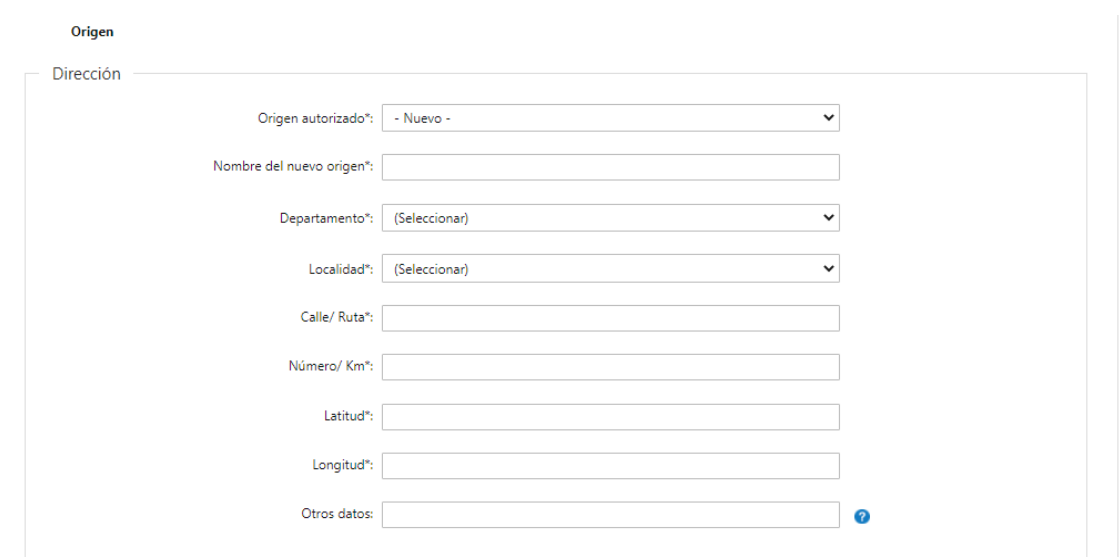

2.1.2.2 Luego, deberá completar los datos sobre la *Dirección* del Origen:

- Origen autorizado se desplegará una lista con todas aquellas direcciones que estén autorizadas para el propietario del material. En caso de seleccionar un origen autorizado, el resto de los campos se completarán automáticamente sin poder ser editados. En cambio, si debe ingresar un nuevo origen, deberá completar obligatoriamente los campos "Latitud" y "Longitud", el resto de los campos son opcionales.
- Nombre del nuevo origen
- Departamento
- Localidad
- Calle/Ruta
- Número/Km
- Latitud deberá ingresar un valor mayor o igual a -34 y menor o igual a -31
- Longitud deberá ingresar un valor mayor o igual a -58 y menor o igual a -53
- Otros datos En este campo se debe ingresar la información adicional que permita facilitar la ubicación del domicilio. Por ejemplo: nombre del establecimiento

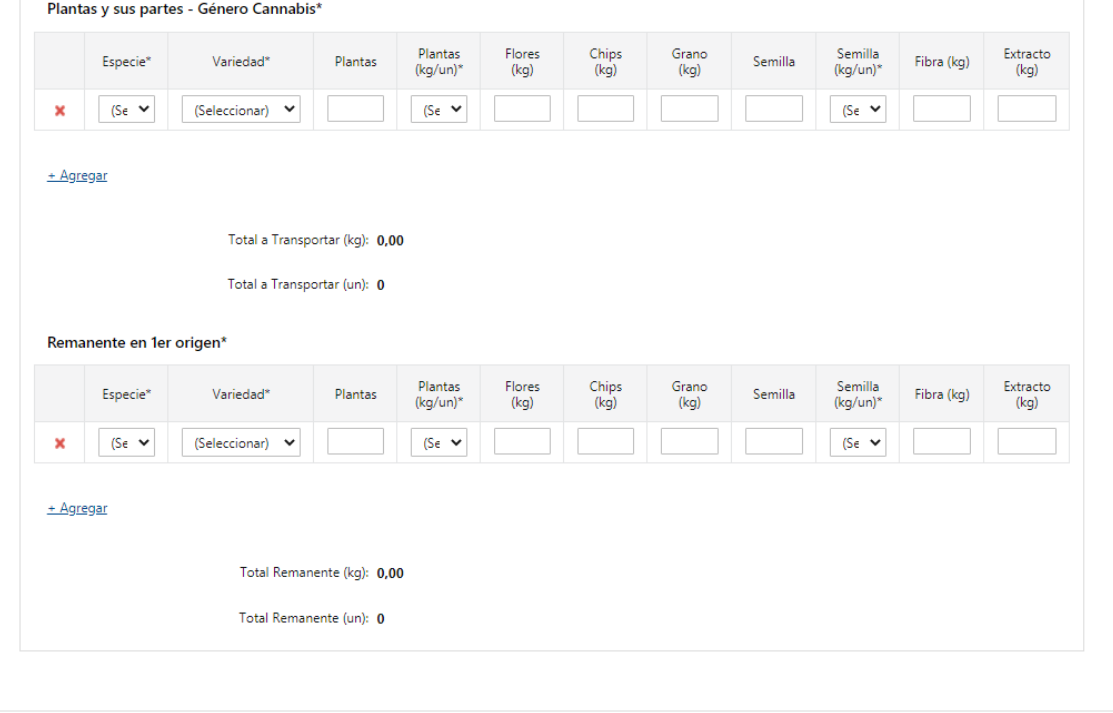

- 2.1.2.3 Deberá completar al menos una fila en cada una de las siguientes grillas "Plantas" y sus partes - Género Cannabis" y "Remanente en 1er origen". Las columnas a completar en las mismas son:
	- Especie este campo es obligatorio:
		- o Sativa
		- o Indica
		- o Rudelaris
	- Variedad Este campo es obligatorio: Lista de variedades INASE
	- Plantas
	- Plantas (kg/un) este campo es obligatorio únicamente si se completó el campo "Plantas":
		- o kg
- o un
- Flores (kg)
- $\bullet$  Chips (kg)
- Grano (kg)
- Semilla
- Semilla (kg/un) este campo es obligatorio únicamente si se completó el campo "Semilla"
	- o kg
	- o un
- $\bullet$  Fibra (kg)
- Extracto (kg)
- Independientemente de si hay más de un origen y si el transportista es el mismo o no, deberá completar:

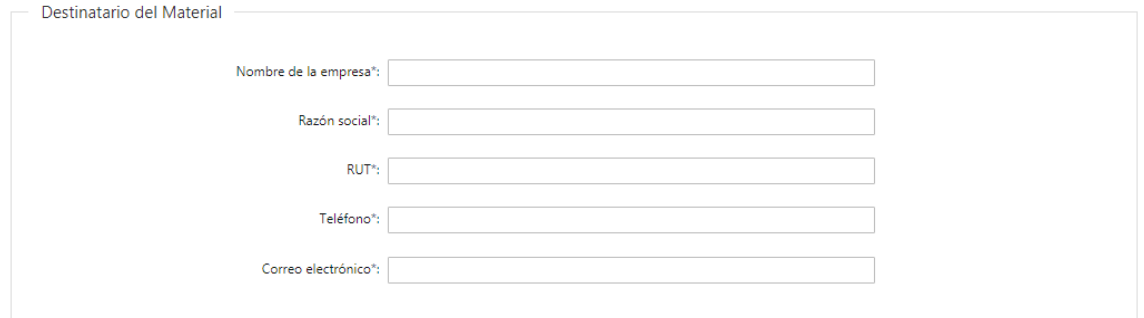

2.2 Deberá completar la información sobre el *Destinatario del Material:* 

- Nombre de la empresa
- Razón social
- RUT se validará que el mismo sea uno existente con 12 dígitos
- Teléfono
- Correo electrónico se validará que el mismo contenga un "@" y un "."

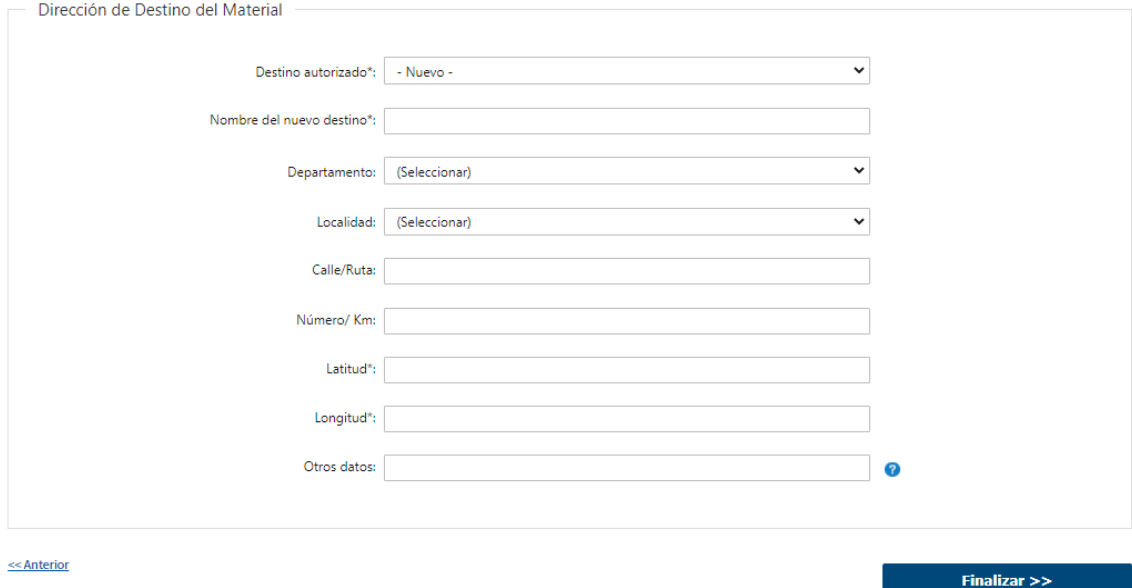

2.3 Deberá completar los datos sobre la *Dirección* del Destino:

- Destino autorizado se desplegará una lista con todas aquellas direcciones que estén autorizadas para el propietario del material ingresado en el primer paso. En caso de seleccionar un origen autorizado, el resto de los campos se completarán automáticamente, en formato lectura. En cambio, si debe ingresar un nuevo destino, deberá completar obligatoriamente los campos "Latitud" y "Longitud", el resto de los campos son opcionales.
- Nombre del nuevo destino
- Departamento
- Localidad
- Calle/Ruta
- Número/Km
- Latitud deberá ingresar un valor mayor o igual a -34 y menor o igual a -31
- Longitud deberá ingresar un valor mayor o igual a -58 y menor o igual a -53
- Otros datos En este campo se debe ingresar la información adicional que permita facilitar la ubicación del domicilio. Por ejemplo: nombre del establecimiento
- 2.4 Por último, deberá seleccionar "Finalizar" para dar por terminada la tarea. Recibirá un mail informando que su trámite ha sido ingresado exitosamente

### II. Modificar Solicitud

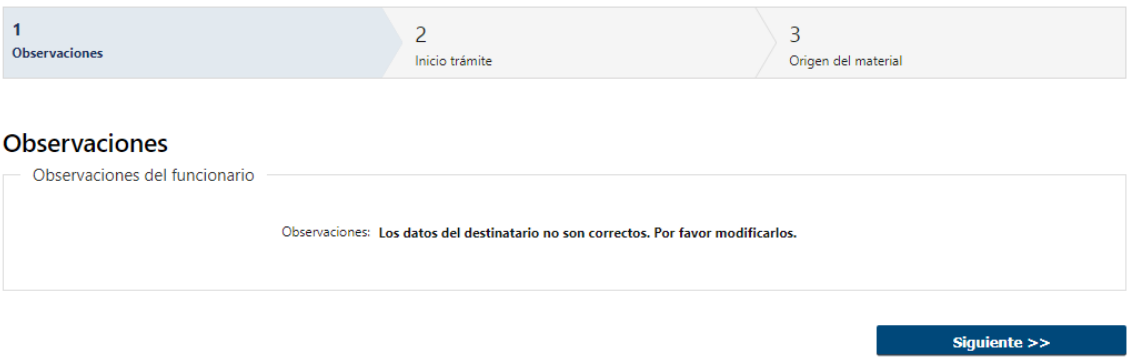

- 1.1 Observaciones:
	- En caso de que el Funcionario solicite más datos, se le muestra al Solicitante los comentarios realizados en el campo "Observaciones" (solo lectura) para que realice las modificaciones pertinentes.

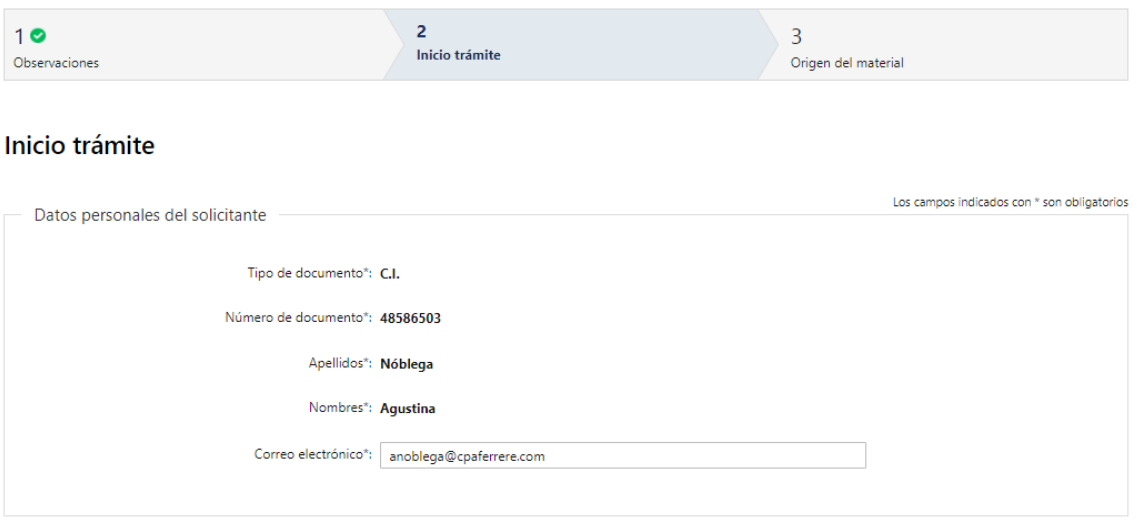

- 2.1 También se presenta la Solicitud ingresada con los datos cargados inicialmente modificables (solo se muestra la primera imagen de manera ilustrativa).
- 2.2 Al finalizar la tarea de modificar solicitud, es enviado nuevamente al sector correspondiente para su evaluación (Tarea: "Recibir Solicitud").

## ¿Dónde puedo realizar consultas?

- En Montevideo:
	- o Dirección General de Servicios Agrícolas Dpto. Asesoría Técnica
	- o Dirección: Avenida Millán 4703
	- o Teléfonos: (+598) 2309 8410
	- o Horario de atención: lunes a viernes de 09:00 a 16:30 horas.
- En los canales de Atención Ciudadana:
	- o En forma telefónica a través del 0800 INFO (4636) o \*463.
	- o Vía web a través del mail: [atencionciudadana@agesic.gub.uy.](mailto:atencionciudadana@agesic.gub.uy)

o En forma presencial en los Puntos de Atención Ciudadana, ver direcciones en [www.atencionciudadana.gub.uy](http://www.atencionciudadana.gub.uy/)

## ¿Cómo continúa el trámite dentro del organismo una vez iniciado en línea?

El Funcionario de Asesoría Técnica recibirá la solicitud y evaluará si la misma está aprobada, si necesita más datos o si se debe cancelar. Si el funcionario aprueba la solicitud, se le enviará un mail al solicitante con la guía adjunta.

En caso de necesitar más datos, se le pedirá al solicitante que modifique su solicitud y el trámite continúa en la tarea "Modificar Solicitud".

Por último si considera que la solicitud se debe cancelar, se le informará al solicitante el motivo de rechazo y el trámite finaliza.